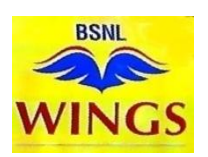

## **Procedure for Activating Free Trial WINGS – Tamilnadu circle**

- **1. Scan the passport size photo of the customer (3Mb) and scan POI/POA Proof of Identity/Address) less than 3 Mb.**
- **2. Go to http://www.bsnl.co.in/ and click on the WINGS logo in the middle of the page.**
- **3. Or directly go to https://sancharaadhaar.bsnl.co.in/Wings/Login.do**
- **4. In RHS of the page, select state, enter Pin code ,mail id & Mobile Number. OTP will come to mobile number and validate OTP.**
- **5. Next page upload your photo, and POI/POA and click submit**
- **6. Next page Select Wings Number from wings number displayed as list in Mozilla browser**
- **7. Under Wings tariff select Free Trial Offer 1 Month for BSNL mobile number, or Free trial offer for 1 month for existing BSNL customers.**
- **8. Select circle as : "Tamil Nadu".**
- **9. Enter existing BSNL mobile number, Get OTP and validate it.**
- **10. Enter all customer credentials**
- **11. Select exchange code**
- **12. Confirm and submit**
- **13. Within 5 to 10 minutes SMS and mail containing QR code will be sent to the registered mobile and mail id.**
- **14. Open the email in PC/any other mobile and keep the QR code ready for scanning.**
- **15. Go to Google Play store & download Grand Stream Wave (GS Wave).**
- **16. Open settings in GS wave.**
- **17. Go to Account Settings. Click + symbol. Select UCM Account and Scan QR code which is kept open in PC/Any mobile.**
- **18. On the top, BSNL with red dot will change to Green dot when it becomes active.**
- **19. If mail not received, Download the BSNL WINGS app from Google Play store.**
- **20. Enter user id and password as received SMS in the mobile. Press add account**
- **21. BSNL with red dot will change to Green dot.**
- **22. Now You can make unlimited calls using WINGS !**

**Note: For Apple iPhone go to advanced account settings, in network settings, uncheck "wiFi only"**

\*\*\*\*\*\*\*\*\*\*\*\*\*\*\*\*\*\*

## **Get BSNL Wings!**

**When you get your BSNL Wings number, you get the following facilities.**

- **You can make voice calls using the Wi-Fi broadband net of any operator or any Wi-Fi hot-spot or mobile net of any operator with the Wings App installed on your mobile handset without using your mobile SIM.**
- **Indoor coverage problem? You can make voice calls from your Wings number using Wi-Fi net access. You can also receive your incoming calls diverted to your Wings number.**
- **You are in a no-coverage area? You can make voice calls from your Wings number using any Wi-Fi hotspot nearby. You can also receive your incoming calls diverted to your Wings number.**
- **Do not want to miss any incoming calls on your office landline number after working hours? You can receive the incoming calls on your Wings number wherever you are.**
- **Do not want to miss any incoming calls on your residence landline number when you are away from home? You can receive the incoming calls on your Wings number wherever you are.**
- **Going abroad where there is no mobile signal or your SIM does not work or international calls are costly? You can use Wi-Fi net access and call any landline or mobile of any network or any Wings number in India from your Wings number. Call charges @ Rs 1.20/-/minute and security deposit are payable.**
- **When you are abroad, you can receive incoming calls free on your Wings number from any landline, mobile number of any network in India and also from any Wings number.**
- **You can use WhatsApp and make a call from your SIM based mobile number using net access. But you can call only another SIM based mobile number having WhatsApp already installed. On the other hand, you can call any landline or any mobile number of any network in India or any Wings number from your Wings number.**
- **You can make international calls to any country from your WINGS number. Call charges as per ISD tariff and security deposit are payable.**

 **You can also have a video call from your Wings number with any other Wings number in India.**

## **Annexure III**

## **WINGS Tariff:**

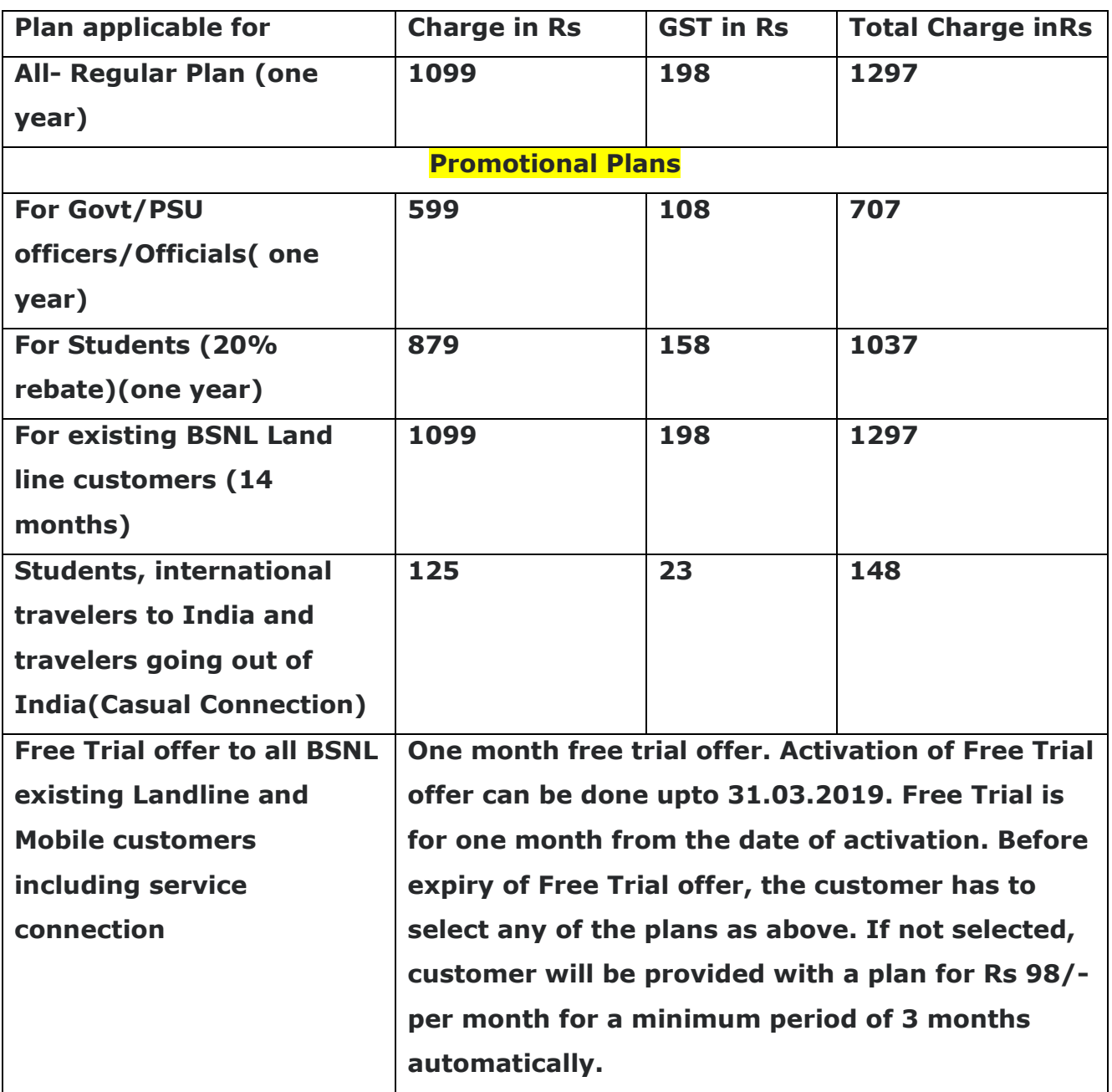